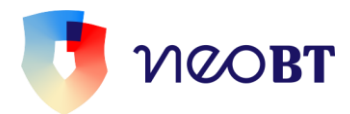

# **NEO BT Manual de utilizare**

# **Heeey! Bun venit in #neobanking!**

Am creat aceast app cu gandul la tine si la nevoile tale zilnice. Credem ca aplicatia e intuitiva si usor de folosit. Dar nu suntem toti chiar la fel (ceea ce este minunat) si ne-am gandit ca poate ai intrebari sau neclaritati. Asa ca am creat si un fel de manual de utilizare. Sincer, speram sa n-ai nevoie de el, dar noi l-am facut. Si te invitam sa apelezi la el ori de cate ori ti se pare ceva neclar. Sau daca iti e mai usor online, gasesti intrebari si raspunsuri despre #neo si aici: <https://intreb.bancatransilvania.ro/neo/>

**Happy #neobanking sa ai!**

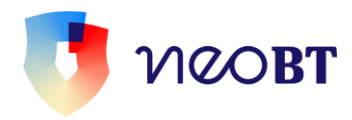

# **CUPRINS**

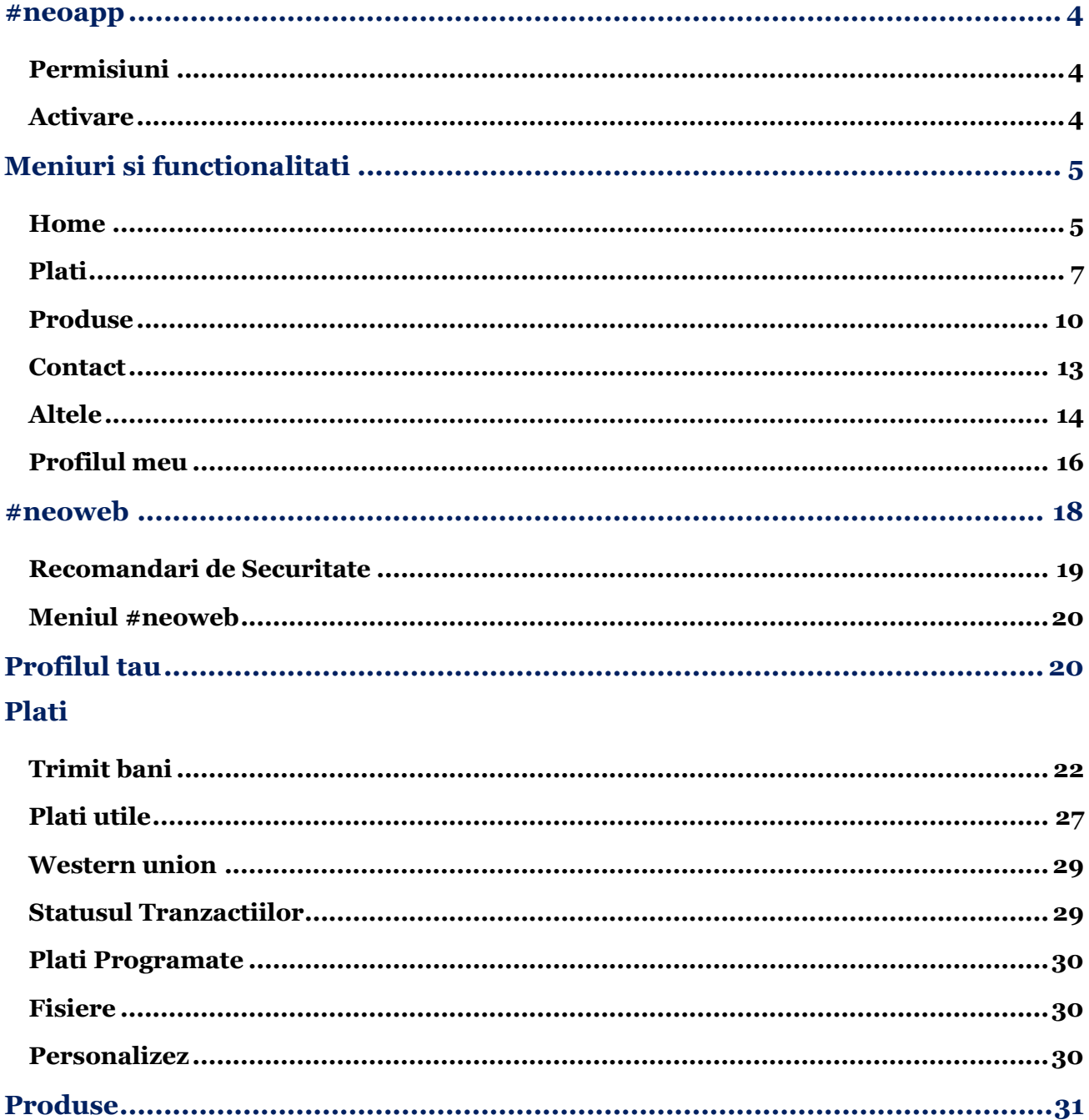

# MOBT

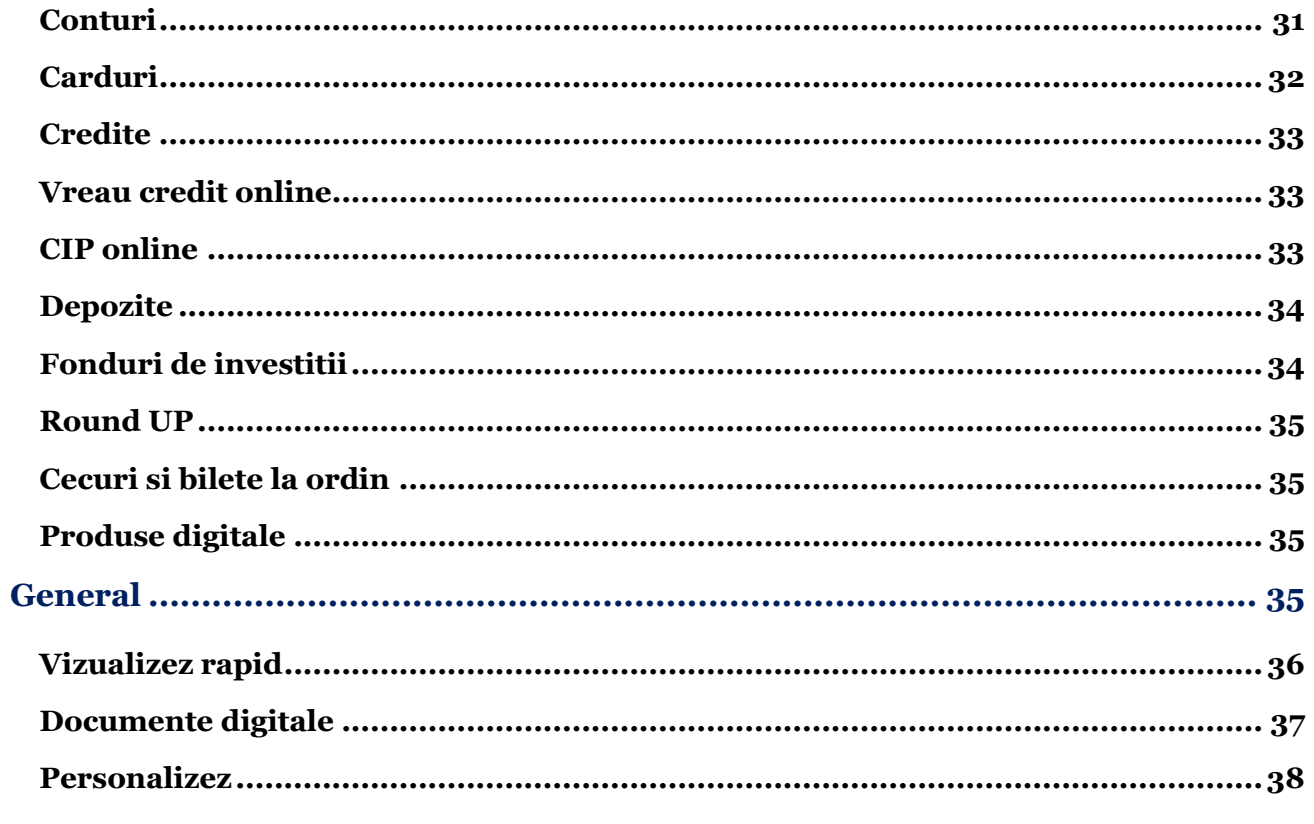

# Utile

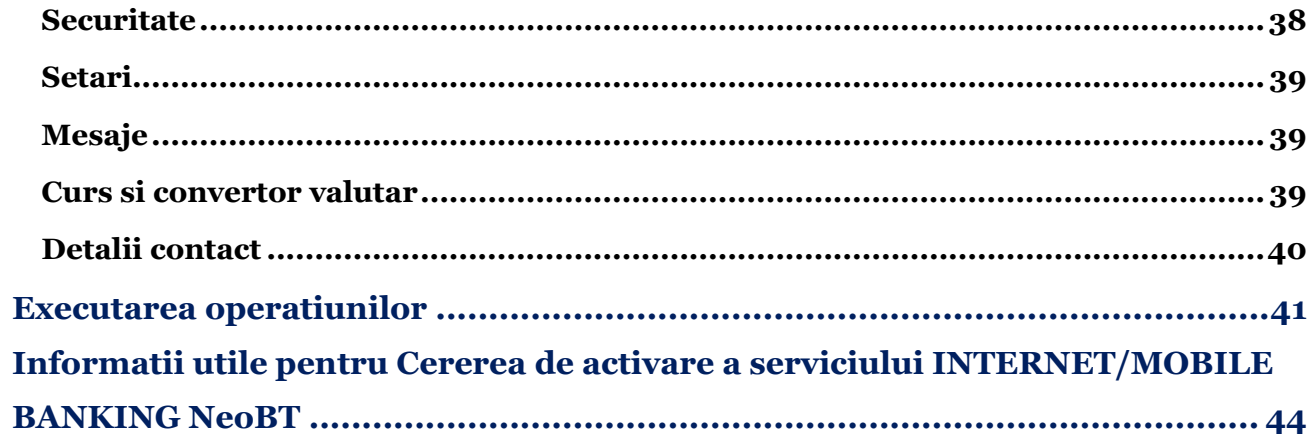

<span id="page-3-0"></span>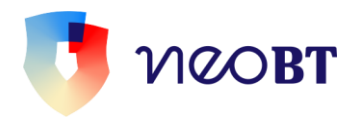

# **#neoapp**

Bun venit in **#neoapp!** Aici poti face #neobanking online, rapid si eficient doar cu un app. Exact asa cum e firesc in ziua de azi. Inainte de orice, iti vom explica unele dintre notiunile de care s-ar putea sa ai nevoie atunci cand folosesti #neoapp.

# **Cerinte tehnice minime pentru instalarea app-ului #neo**

Pentru a te putea bucura de #neobanking, iti trebuie minimum versiunea 6.0 de Android sau una dintre ultimele 2 versiuni de iOS. Exista cateva recomandari de securitate pe care le gasesti aici: [http://www.bancatransilvania.ro/securitatea-informatiilor/info](http://www.bancatransilvania.ro/securitatea-informatiilor/info-securitate/)[securitate/](http://www.bancatransilvania.ro/securitatea-informatiilor/info-securitate/)

Iar daca te pricepi putin la chestiuni tehnice, sa stii ca din motive de securitate #neo nu poate fi activat pe device-uri rootate sau cu jailbreak.

Asta a fost tot. N-ai nevoie de prea multe ca sa simti ca #neoviata merita traita!

# <span id="page-3-1"></span>**Permisiuni**

#neoapp e intr-adevar life-changing, dar pentru asta e nevoie sa ii oferi acces la cateva lucruri:

- la poze (pentru a putea adauga o poza profilului tau sau unei plati favorite)
- la camera (necesar pentru scanarea facturilor)
- la locatie (ca sa afli ce unitati si ATM-uri BT ai pe-aproape)
- la componenta de storage/stocare a dispozitivului (pentru functionarea securizata a aplicatiei)

## <span id="page-3-2"></span>**Activare**

Daca ai smartphone sau tableta, sa instalezi #neoapp este simplu ca o plimbare in parc. Uite care sunt pasii, daca tot vorbim de plimbare:

1. descarci NeoBT

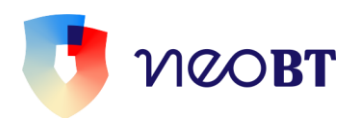

- din App Store daca ai iOS
- din Google Play (Magazin Play) daca ai Android
- din AppGallery daca ai Huawei

2. te loghezi introducand ID-ul si Parola sau codul token

3. introduci codul de securitate primit prin SMS-OTP

4. definesti si confirmi o noua parola (trebuie sa contina intre 4 si 32 de caractere)

5. dupa ce primesti mesajul "Aplicatia a fost activata", gata! Esti deja in minunata lume #neo.Dupa prima autentificare iti poti seta autentificarea si semnarea tranzactiilor cu touch/face id in functie de biometria telefonului.

# <span id="page-4-0"></span>**Meniuri si functionalitati**

# <span id="page-4-1"></span>**Home**

Atunci cand intri in #neo, intotdeauna vei ajunge pe **pagina principala**. E important sa intelegi tot ce se afla acolo. Nu de alta, dar asta vei vedea in fiecare zi sau, poate, de mai multe ori pe zi. Asadar, iata ce poti face direct din pagina principala a aplicatiei:

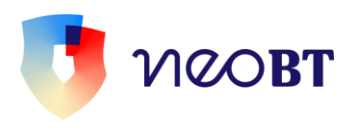

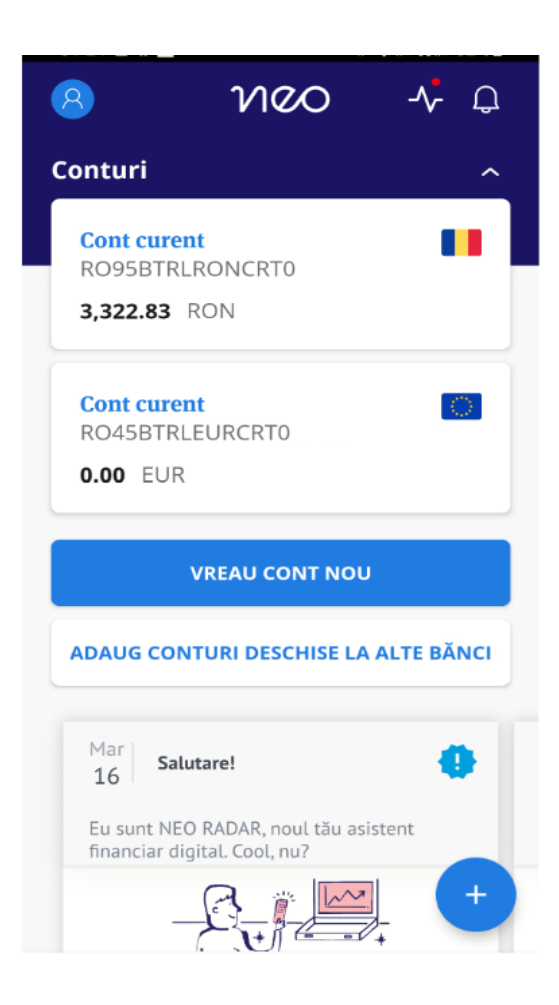

- sa afli soldul disponibil al conturilor curente, fie ca e vorba de cel atasat de carduri, de depozite sau de credite
- sa afli detalii despre tranzactii *tap* pe contul dorit si iti apare un buton cu "Detalii"
- sa faci tranzactii rapide
- sa copiezi sau share-uesti IBAN-ul tau
- sa deschizi un nou cont curent
- sa adaugi conturi deschise de la alte banci
- sa ceri un card nou (asta doar daca esti persoana fizica si esti titularul contului)
- sa infiintezi un nou depozit
- sa faci o simulare pentru un nou credit
- sa ridici cash de la ATM fara card
- sa iti blochezi/deblochezi cardul
- sa lichidezi un depozit
- sa soliciti un credit online
- sa deschizi un cont de economisire de tip Round Up
- sa activezi optiunea de Neo Radar, care permite o analiza a comportamentului tau de plata
- sa lansezi operatiuni rapide (disponibile in iconita"+")
- sa consulti istoricul tranzactiilor din Neo

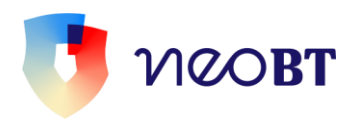

- sa gestionezi setarile de profil
- sa consulti mesajele securizate primite sau sa trimiti mesaje securizate catre BT

# <span id="page-6-0"></span>**Plati**

Sigur ca atunci cand folosesti #neoapp, vei avea nevoie sa faci plati. Noi le-am gandit simple, intuitive, cat mai time effective. Iata optiunile de plati disponibile:

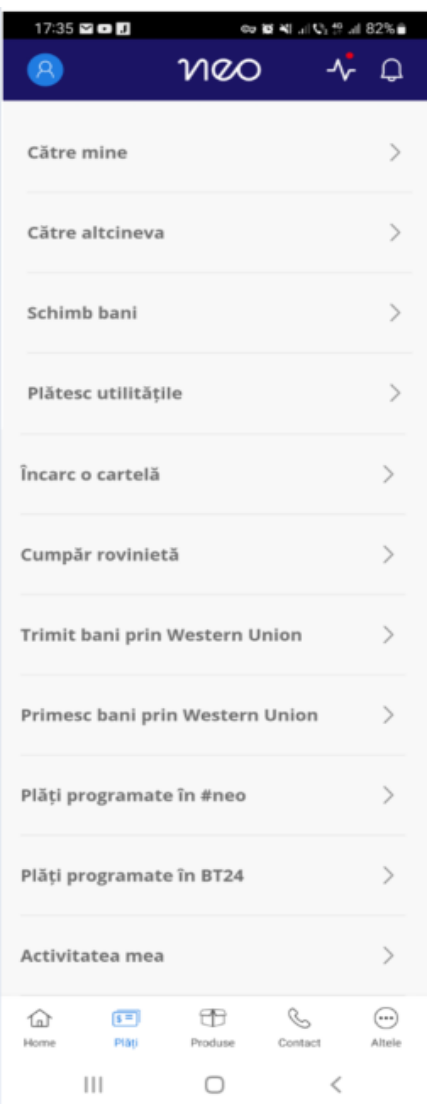

#### **Catre mine**

Poti face plati intre conturile tale (deschise sub acelasi CIF) in lei si in valuta. In cazul in care contul platitor si cel beneficiar sunt de valute diferite, operatiunea se poate realiza la un curs

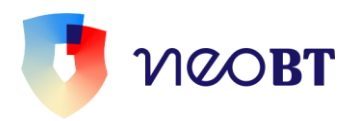

preferential sau la unul negociat. Putem negocia daca suma tranzactionata este mai mare de 25,000.00 de u.m pentru monedele EUR, USD, GBP vs RON sau mai mare de 10,000.00 echiv. EUR in cazul celorlate valute.

#### **Catre altcineva**

Aceasta este o sectiune dinamica, in functie de ibanul tau poti efectua plati in lei si in valuta, in Romania sau in strainatate.

#### **Schimb bani**

Poti face schimburi intre conturile tale (deschise sub acelasi CIF). Operatiunea se poate realiza la un curs preferential sau la unul negociat. Putem negocia daca suma tranzactionata este mai mare de 25,000.00 de u.m pentru monedele EUR, USD, GBP vs RON sau mai mare de 10,000.00 echiv. EUR in cazul celorlate valute.

#### **Platesc utilitatile**

Scanezi codul de bare sau selectezi furnizorul predefinit si completezi detaliile.

#### **Incarc o cartela**

Incarca-ti pe loc cartele telefonica! Completezi numarul de telefon, este identificata reteaua acestuia si sunt afisate ofertele aferente de la Vodafone, Orange, Telekom Romania Mobile si Digi Mobil.

#### **Cumpar rovinieta**

Plateste rovinieta direct din Neo pentru oricare dintre categoriile de mai jos:

- $\bullet$  A Autoturisme
- B Transport Marfa 0-35 T
- C Transport Marfa  $3,51 7,5$  T
- D Transport Marfa  $7,51 12,0$  T
- E Transport Marfa MTPLM $>$  = 12,0 t; cu maxim 3 osii
- $F T$ ransport Marfa MTPLM $> = 12$  t, pana la inclusive 4 osii
- G Transport Persoane 9-23 locuri
- H Transport Persoane peste 23 locuri

Ai la dispozitie 5 perioade din care poti sa alegi:1 zi, 7 zile, 30 zile, 90 zile sau 12 luni.

#### *Good to know:*

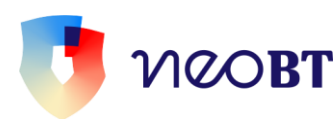

- Salveaza datele autovehicului si vei putea plati chiar mai rapid rovinieta urmatoarea data. Frumoasa e #neoviata! :)
- In cazul categoriilor A si B, perioada de o zi nu e disponibila.
- Pentru o perioada mai lunga de 7 zile, e necesar sa completezi seria de sasiu.
- Data de intrare in vigoare a rovinietei poate sa fie data curenta sau maxim 30 de zile in viitor.
- Costul rovinietei este afisat in functie de categoria si perioada de valabilitate selectate.
- Poti solicita notificarea prin email pentru expirarea rovinietei achizitionate pentru o perioada egala sau mai mare de 30 de zile.

#### **Trimit bani prin Western Union**

In calitate de persoana fizica, titular de cont, poti trimite bani prin Western Union 24 de ore din 24.

#### **Primesc bani prin Westrn Union**

Clientii Western Union, persoane fizice titulare de cont, pot accesa banii trimisi din reteaua internationala a agentilor Western Union dupa validarea MTCN-ului cu valoarea tranzactiei.

#### **Plati programate in #neo**

Fa o plata programata! Si consulta apoi aici intrega lista a tranzactiilor programate, precum si cele semnate a fi procesate la o data ulterioara.

#### **Plati programate in BT24**

Consulta lista platilor programate in BT24. In cazul in care nu o mai doresti, din acesta sectiune o poti sterge.

#### **Activitatea mea**

Aici poti vedea istoricul tranzactiilor tale si detaliile pentru fiecare dintre ele, pentru o perioada selectata sau filtrate dupa suma, status (executate, refuzate, asteptare de semnatura) sau dupa iban-ul contului.

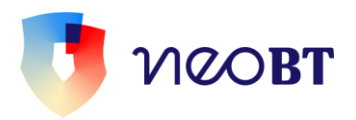

# <span id="page-9-0"></span>**Produse**

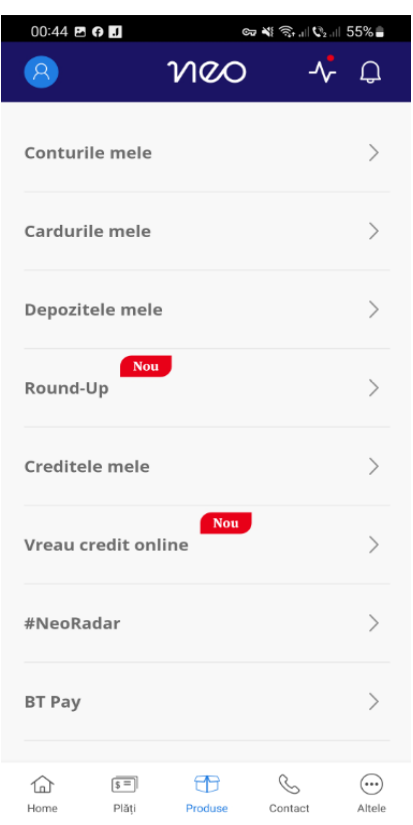

O alta sectiune importanta din #neoapp este cea in care poti afla despre toate produsele noastre pe care le folosesti sau ai putea sa le folosesti, de la conturi curente pana la fonduri de investitii. Iata detalii despre toate acestea:

#### **Conturile Mele**

Aici poti afla soldurile conturilor tale curente, dar si detalii despre sumele blocate, extrase de cont, extrase zilnice sau lunare. De asemenea, iti poti consulta istoricul tranzactiilor, cu filtru dupa perioada sau tipul tranzactiei, suma exacta sau interval si poti afla detalii explicite pentru fiecare tranzactie in parte. Si, bineinteles, oricand ai nevoie, aici poti sa-ti deschizi un cont nou.

#### **Adaug conturi deschise la alte banci:**

Adauga conturile tale de la alte banci sau fintech-uri din Romania in Neo si controleaza-le dintr-un singur app. Vei putea vizualiza IBAN-urile, soldul si istoricul tranzactiilor.

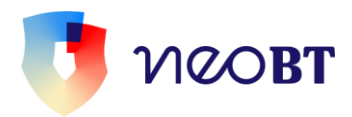

Pentru a putea adauga conturile pe care le ai la alte banci, ai nevoie sa ai la indemana de datele tale de logare pentru online banking a bancii respectiva si sa le validezi in NeoBT. De restul se ocupa NeoBT.

#### **Cardurile mele**

Poti sa observi cardurile active si conturile atasate acestora si sa afli detalii despre starea lor si despre data expirarii. Mai poti seta limitele cardului, permitand modificarea starii acestuia in *blocat temporar, pierdut,* sau *furat.*

In functie de cat de mult control iti place sa ai asupra finantelor tale, poti activa sau dezactiva serviciul SMS Alert care iti poate trimite informatii referitoare la tranzactiile cu cardul. Bineinteles ca poti consulta oricand si istoricul tranzactiilor efectuate cu cardul. Iar daca ai nevoie de **cash cardless**, cere pe SMS sau pe e-mail un cod cu care sa retragi bani de la ATM-urile noastre.

Ai nevoie de un nou PIN? Tot aici poti cere emiterea unui cod de activare si ulterior la ATM iti vei seta un nou PIN.

#### **Depozitele mele**

Afla totul despre depozitele tale sau constituie depozite noi. Lichideaza depozite existente si consulta extrasele lunare precum si istoricul conturilor de depozit.

Poti deschide:

- depozit nou pe o perioada maxima de 36 de luni;
- depozit negociat;

Poti negocia rata dobanzii la depozitele pe care vrei sa le faci, pentru sume mai mari de 100.000 RON, 25.000 USD sau 25.000 EUR daca esti persoana fizica, respectiv 100.000 RON, 50.000 USD sau 50.000 EUR daca esti persoana juridica. Asigura-te ca ai suma minima in cont apoi suna la 0374.471.441 sa negociem rata dobanzii. Completezi campurile si gata :) Tine cont ca negocierea o poti face doar in zilele lucratoare, de luni pana vineri, între 9:00-17:30. Cand vrei sa lichidezi acest depozit, te asteptam intr-o unitate BT.

depozit de economii;

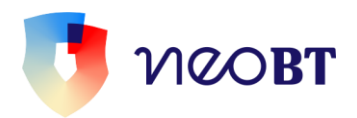

- Kidcont daca titularul contului este minor.

Se pot lichida online:

- depozitele clasice, constituite pentru o perioada mai mica sau egala cu 12 luni;
- depozitele economii constituite pe conturi de persoane fizice.

#### **Round-Up**

Daca deti un card de debit in lei atasat contului tau curent si esti client persoana fizica, poti activa contul de economisire Round-up care presupune rotunjirea fiecarei tranzactii de plata efectuate cu cardul, pana la un multiplu selectat, care poate sa fie: 1 leu, 5 lei sau 10 lei.

## **Creditele mele**

Aici poti afla totul despre creditele pe care le ai la noi si orice detalii despre acestea: soldul de credit, data scadentei, ultima data a rambursarii, istoricul de plati, graficul de rambursare precum si rambursarea partiala sau toatala a anumitor credite.

#### **Vreau credit online**

Aplici online pentru un credit de consum si ai banii in cont cel tarziu in urmatoarea zi lucratoare dupa semnarea online a documentelor contractuale. Pentru a solicita un credit de consum online: trebuie sa ai un venit lunar net minim de 2000 lei, sa fii angajat pe perioada nedeterminata si salariat de minim 3 luni.

Statusul solicitarii de credit online, se realizeaza accesand sectiunea Verifica starea cererii.

#### **#NeoRadar**

analizeaza comportamentul tau de plata pe baza istoricului tranzactiilor efectuate si inregistrate la noi si iti realizeaza un profil prin mijloace exclusiv automate, pentru a optimiza folosirea aplicatiei.

#### **BT Pay**

Daca nu ai deja BT Pay, e timpul sa cauti aplicatia in App Store, Google Play (Magazin Play) sau Huawei App Gallery. Iar daca ai BT Pay, #neo te conecteaza cu acesta. Sa platesti cu telefonul e deja un must, nu-i asa?

#### **Fonduri de investitii**

Poti folosi aceasta optiune doar daca esti persoana fizica rezidenta sau o persoana juridica care deja investeste in unul dintre urmatoarele fonduri de investitii: BT Obligatiuni, BT Euro Obligatiuni, BT Clasic, BT Index Romania ROTX, BT Index Austria ATX, BT Maxim, BT Euro Clasic, BT Euro Fix, BT Fix, BT Dolar Fix, BT AGRO, BT ENERGY, BT REAL ESTATE, BT TECHNOLOGY administrate de catre BT Asset Management SAI. Poti aplica pentru un fond

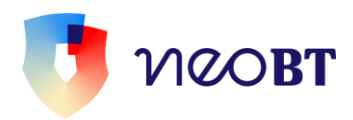

de investitii nou, sa vizualizezi portofoliul de unitati de fond detinute si extrasul de cont de investitie, sa faci achizitii de unitati de fond, rascumparari de unitati de fond cat si sa primesti confirmarea ultimei operatiuni de achizitie si/sau rascumparare de unitati de fond.

# <span id="page-12-0"></span>**Contact**

In aceasta sectiune afli cum poti fi in contact cu noi, de la Call Center pana la Realtionship Manager. Iata ce poti face, concret:

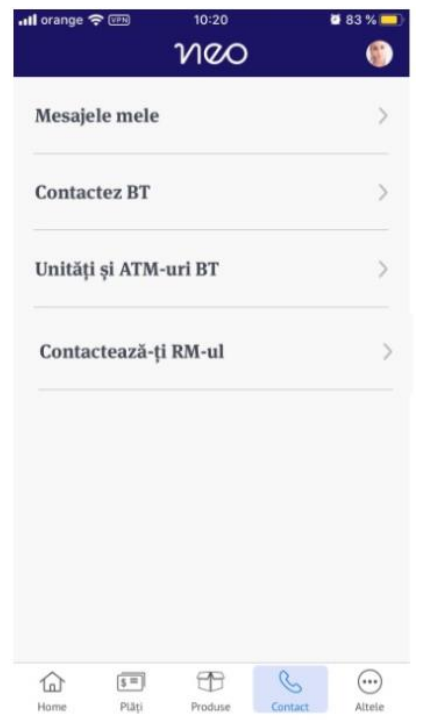

#### **Mesajele mele**

Aici poti trimite si primi doar mesaje catre si de la noi.

#### **Contactez BT**

De aici ne poti transmite un mesaj, poti afla numerele de telefon de la Call Centerul nostru

(care are program non-stop) si toate celelalte date de contact.

#### **Unitati si ATM-uri BT.**

Afla ce unitati si ATM-uri BT sunt mai aproape de tine.

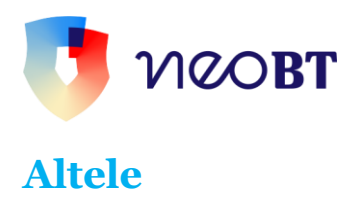

<span id="page-13-0"></span>Afla tot felul de lucuri interesante, de la generalitati pana la cursul valutar.

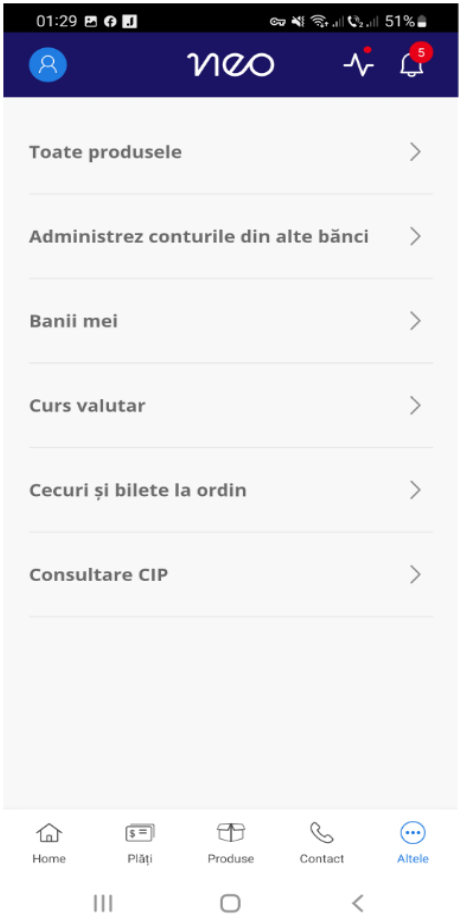

#### **Toate produsele**

Am grupat aici toate conturile, cardurile si creditele tale active.

#### **Administrez conturile din alte banci**

Vei putea vizualiza IBAN-urile, soldul si istoricul tranzactiilor conturilor tale de la alte banci

sau fintech-uri din Romania sau vei putea adauga noi conturi de la alte banci.

#### **Banii mei**

Toate fondurile tale sunt grupate aici, in functie de natura acestora – proprii sau imprumutate.

#### **Curs valutar**

Afla cursul valutar BT, pe fiecare valuta in parte cat si cursul valutar BNR. Plus un convertor valutar unde poti efectua simulari.

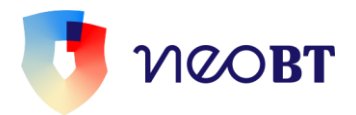

#### **Cecuri si bilete la ordin**

Daca esti persoana juridica, aici ai informatii despre instrumentele de plata, a celor de incasare, precum si a refuzurilor. Informatia este disponizila cu o zi inainte sau la prima ora a datei scadente a instrumentului de debit sau credit.

Si tot aici poti cere noi instrumente de debit:

- Cecuri
- Bilete la ordin
- Cambii
- File de ridicare numerar

Apoi le poti ridica de la unitatea BT aleasa la semnarea tranzactiei. Numarul maxim

de instrumente solicitate este de 100 de file/zi/instrument.

#### **Consultare CIP**

Daca esti persoana juridica, poti afla de la Centrala Incidentelor de Plati (CIP) daca partenerii tai de afaceri au avut intarzieri de plata in ultimii 7 ani. Verifici online incidentele de plati pentru biletele la ordin si cecurile emise de o persoana juridica si afli daca are o bonitate ridicata sau implica unele riscuri.

Costul unei interogari se poate plati direct din contul tau BT, sau cu orice tip de card bancar.

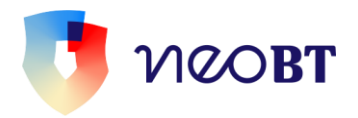

# <span id="page-15-0"></span>**Profilul meu**

Acesta este locul in care gestionezi tot ceea ce tine de #neocontul tau. Poti face o multime de lucruri, iata-le:

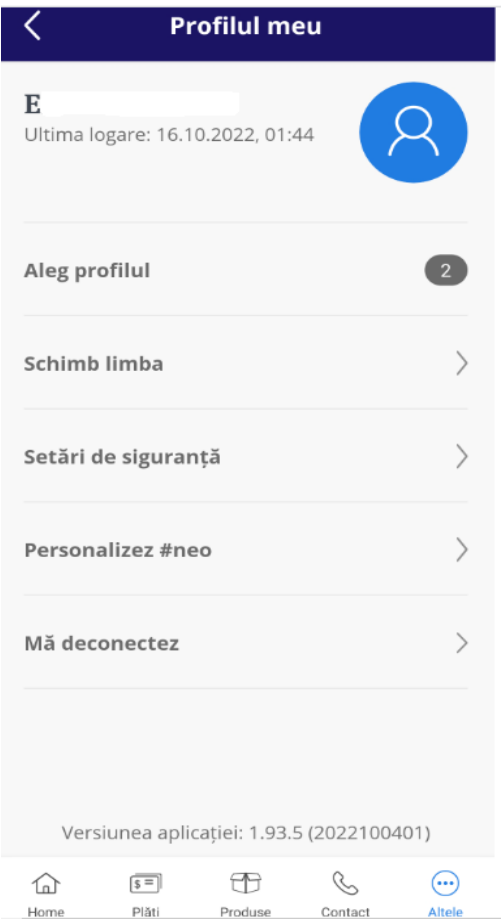

**Aleg profil.** Poti gestiona prin #neo mai multe conturi bancare la care esti imputernicit, iar de aici poti selecta profilului contului dorit a fi accesat. Singura conditie este sa detii #neoapp activ pe acest conturi.

**Schimba limba**. Din acest meniu selectezi limba in care se vrei sa-l foloseti pe #neo (romana sau engleza).

#### **Setari de siguranta**.

- gestioneaza Touch/Face ID pentru logare si pentru semnarea tranzactiilor
- schimba PIN #neoapp

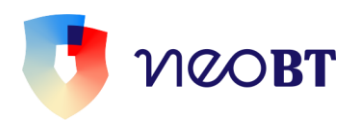

• resetez parola #neoweb

**Dispozitivele mele**. Gestioneaza device-urile pe care este instalat #neoapp.

**Imi actualizez datele.** Actualizarea datelor este o cerinta legala privind cunoasterea clientilor, fiind un proces obligatoriu, iar de aici poti sa-ti actualizezi datele simplu si rapid.

**Actualizez acordul de marketing**. Aici poti semna acordul de marketing pentru prelucrarea datelor cu caracter personal in scop publicitar sai ai posibilitatea sa sa selectezi tipurile de mesaje publicitare de care esti interesat.

**Termeni si conditii**. Afla termenii si conditiile pentru folosirea Neo BT.

**#NeoRadar.** Aici poti activa sau dezactiva #NeoRadar.

**Personalizez #neo.** Simte-te liber sa:

- personalizezi profilul prin setarea unei poze de profil
- personalizezi produsele modificand denumirea acestora
- selectezi unul din conturi ca fiind cont favorit
- ordonezi conturile
- gestionezi platile favorite, inclusiv personalizandu-le prin poza si denumire
- gestionezi widget-urile. Acestea iti permit vizualizarea soldurilor anumitor conturi fara sa te loghezi in #neoapp. Tot in widget poti adauga si plati, dar pentru autorizarea acestora este nevoie sa te loghezi si sa autorizezi tranzactia.
- gestionezi tema aplicatiei: luminos, intunecat sau cea a sistemului telefonului.

**Ma deconectez.** Asa cum te astepti, de aici te poti deloga din #neoapp.

<span id="page-17-0"></span>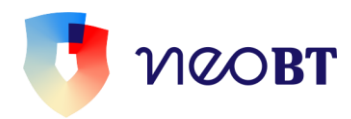

# **#neoweb**

Bun venit in **#neoweb!** Aici poti face #neobanking online, rapid si eficient de pe desktop, sau laptop, sau tableta. Exact asa cum e firesc in ziua de azi. Inainte de orice, iti vom explica unele dintre notiunile de care s-ar putea sa ai nevoie atunci cand folosesti #neoweb.

**Soldul contabil** este soldul contului la care se adauga inclusiv sumele in curs de decontare (cum ar fi sumele blocate din operatiuni cu cardul).

**Soldul disponibil** reprezinta fondurile disponibile pentru utilizare. Adica banii pe care ii ai, efectiv.

**Suma blocata** este suma in curs de decontare din operatiuni pe care le-ai facut cardul (ridicari de numerar si plati la POS efectuate la terminalele altor banci) sau din popriri.

**Separatorul pentru zecimale** pe care l-am folosit in #neoweb este punctul si nu virgula. De exemplu: suma de doua mii de lei si 50 de bani se completeaza 2000.50 si va fi afisata 2,000.50.

**Suma utilizata in aplicatie** are formatul: x,xxx,xxx.yy.

**Tranzactie cu fonduri insuficiente** inseamna ca nu ai in cont fonduri suficiente pentru procesarea tranzactiei, iara aceasta se anuleaza automat.

**Detaliile de plata** reprezinta toata informatia necesara identificarii platii tale de catre beneficiar (de exemplu numarul facturii sau numarul contractului). Caracterele permise sunt: cifre, litere, spatii (nu mai mult de 3 consecutive), iar dintre caracterele speciale doar  $/-?$ :().,  $+$ 

**Orarul de procesare** al operatiunilor se poate consulta pe: [https://www.neobt.ro/orar](https://www.neobt.ro/orar-procesare-tranzactii/)[procesare-tranzactii/](https://www.neobt.ro/orar-procesare-tranzactii/)

**Termeni si conditii,** pe larg, aici: <https://www.neobt.ro/termeni-si-conditii>

# **Cerinte tehnice si metode de autentificare**

Pentru a accesa #neoweb iti recomandam sa folosesti Chrome, Firefox, EDGE, Internet Explorer, minimum versiunea 10.

In ceea ce priveste autentificarea, o poti face in 2 feluri:

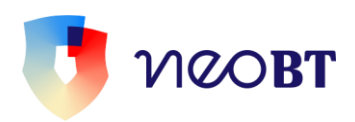

- Cu SMS OTP (introducand ID de logare, parola din SMS)
- Cu dispozitiv token (introducand ID de logare si codul uni generat de token) In cazul primei logari va trebui sa schimbi parola temporara primita de la noi prin

sms cu una proprie.

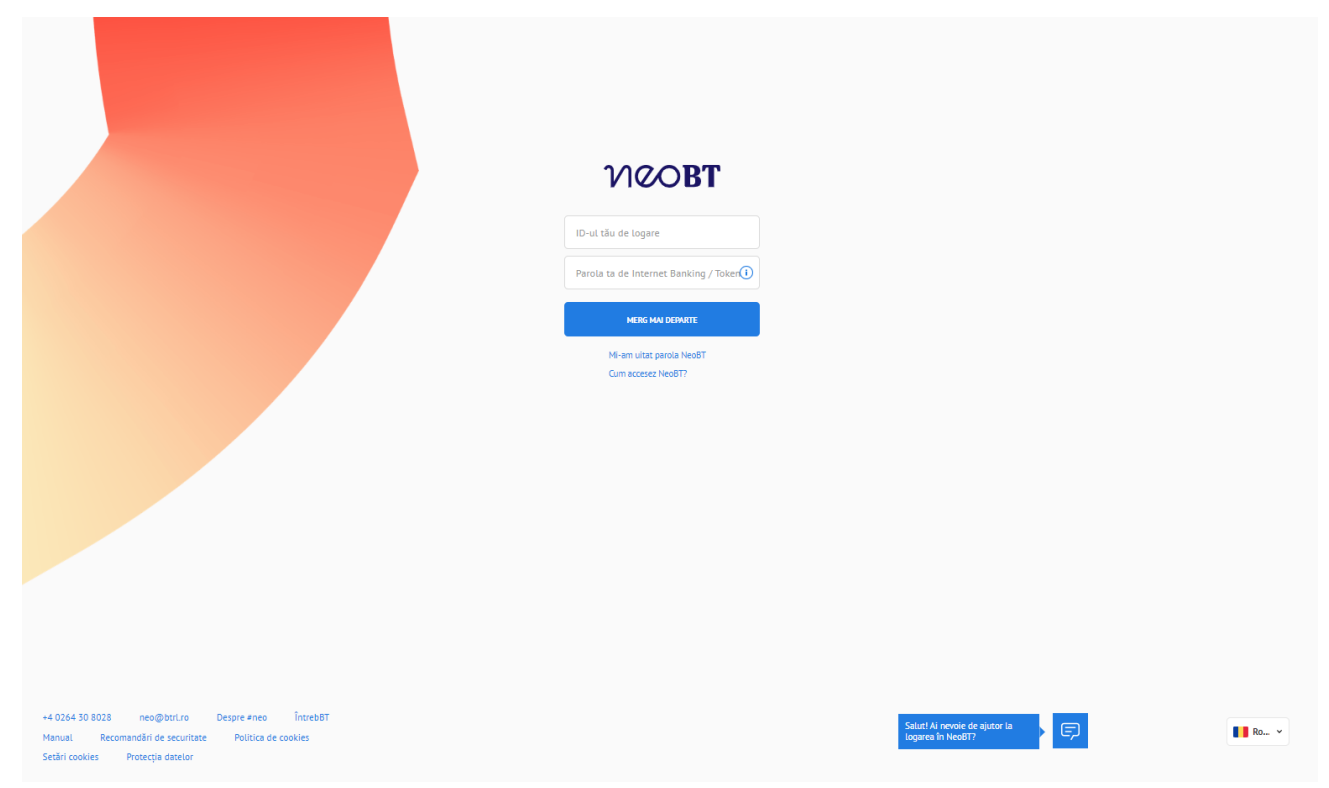

# <span id="page-18-0"></span>**Recomandari de Securitate**

Te rugam sa fii atent la e-mailurile care iti cer parola, codul PIN sau iti trimit linkuri care par a fi trimise de noi. Te sfatuim ca intotdeauna sa intri in #neoweb tastand manual in bara de adresa **[www.bancatransilvania.ro](http://www.bancatransilvania.ro/)** si sa selectezi apoi optiunea din meniul de autentificare.

Apoi, introdu datele tale de acces numai daca sus, in bara de adresa, aceasta incepe cu **[https://neo.btrl.ro](https://neo.btrl.ro/)**.

De asemenea ar fi foarte util sa folosesti programe antivirus/antimalware performante, actualizate la zi. Mai multe recomandari gasesti [aici.](https://www.bancatransilvania.ro/securitatea-informatiilor/securitate-bt24/)

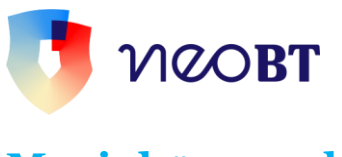

# <span id="page-19-0"></span>**Meniul #neoweb**

Meniul aplicatiei #neoweb arata asa:

$$
1000 \qquad \text{Pair} \qquad \qquad \text{Produse} \qquad \qquad \text{General} \qquad \qquad \text{Write} \qquad \qquad \text{Write} \qquad \text{Write} \qquad \text{with} \qquad \text{with} \qquad \text
$$

Iar in pagina principala, care se deschide imediat dupa logare, poti sa:

- afli soldurile disponibile ale conturilor curente, de carduri, de depozite sau de credite
- vezi detaliile si tranzactiile conturilor accesand contul dorit si clickand butoanele "Detalii" sau "Tranzactii"
- faci tranzactii rapide
- copiezi IBAN-urile conturilor tale sau distribui IBAN-ul si SWIFT-ul
- deschizi un nou cont curent
- adaugi conturile tale de la alte banci
- ceri un card (doar daca esti persoana fizica si titular de cont)
- modifici limite si schimbi starea cardurilor
- deschizi un nou depozit
- ridici cash de la ATM fara card
- blochezi cardul
- lichidezi un depozit
- simulezi credite si verifici istoricul platilor efectuate
- deschizi, modifici sau inchizi contul de Round Up
- sa activezi optiunea de Neo Radar, care permite o analiza a comportamentului tau de plata
- sa consulti istoricul tranzactiilor din Neo.

# <span id="page-19-1"></span>**Profilul tau**

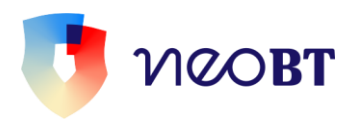

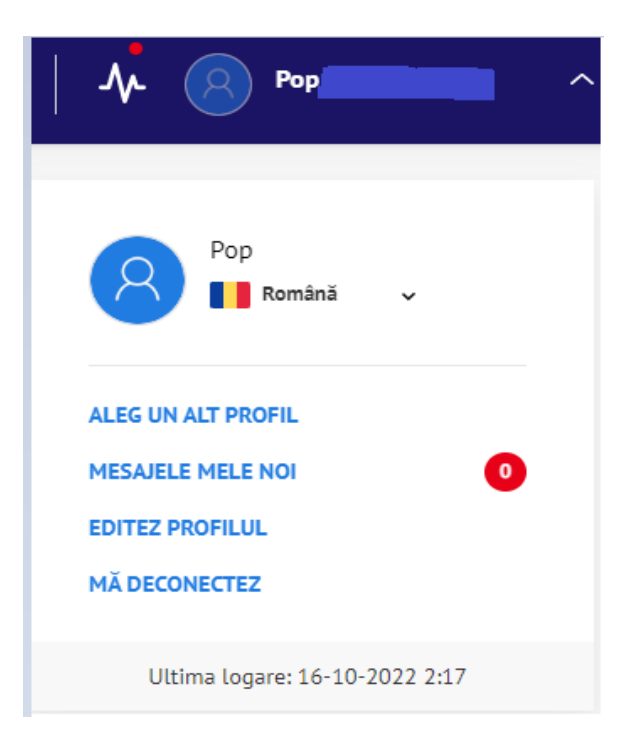

Aici poti sa:

- selectezi limba in care vrei sa folosesti #neoweb
- selectezi profilul dorit a fi accesat, in situatia in care detii mai multe conturi bancare la care esti imputernicit. Singura conditie este sa detii #neoweb activ pe acest conturi.
- adaugi sau modifici poza de profil
- verifici mesajele noi
- deconectezi contul
- afli ultima autentificare in aplicatie

De asemenea, in pagina de subsol a aplicatiei, ai datele de contact ale Call Centerului nostru, programul acestora fiind 24/24.

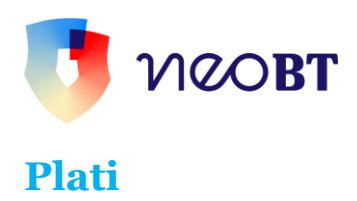

<span id="page-21-0"></span>Meniul de plati contine o multime de posibilitati. Deci, mai putine drumuri la banca. Iuhuuuu! Hai sa le luam pe rand.

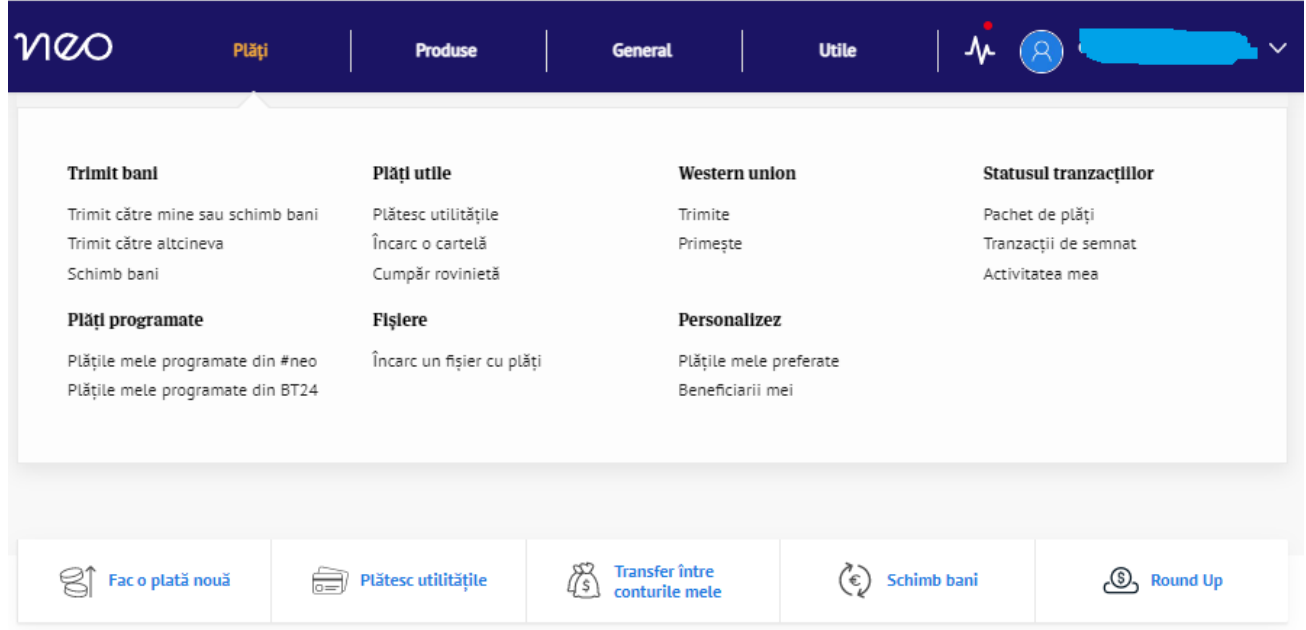

# <span id="page-21-1"></span>**Trimit bani**

## **Trimit catre mine sau schimb bani**

Ai de transferat bani intre conturile proprii? Asta e locul in care o poti face. Atat in RON, cat si in valuta. Formularul este dinamic, in functie de valuta contului sursa si a contului beneficiar ales. In cazul in care acestea sunt de aceeasi valuta, campurile obligatorii pentru procesarea tranzactiei sunt: suma si o scurta descriere a tranzactiei. In pagina de confirmare, poti verifica comisionul aferent transferului si informatiile completate mai devreme.

In cazul in care contul sursa si cel beneficiar sunt de valute diferite, iti vor fi afisate tipurile de cursuri la care poti face schimbul valutar:

• *curs preferential* – de valori nelimitate in zile bancare lucratoare, de luni pana vineri intre 9:00 si 17:30. In zile nelucratoare sau in afara intervalului anterior mentionat, iti

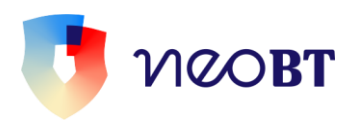

putem schimba doar 50.000 lei/zi (echivalent alta valuta). Mai trebuie sa stii ca nu poti face mai mult de 25 de astfel de tranzactii pe zi.

• *curs negociat* – acestea se proceseaza doar in zile bancare lucratoare, de luni pana vineri, intre 9:00 si 17:30 pentru sume mai mari de 25,000.00 u.m. pentru EUR, USD, GBP vs RON/peste 10,000.00 echivalent Eur pentru alte perechi valutare.

Transferurile interne intre conturi de acceasi moneda se pot programa astfel:

- cu o singura executie la data curenta sau o alta data in viitor
- cu executii programate zilnic, saptamanal, lunar sau anual in functie de cum stabilesti atunci cand creezi tranzactia.

Dupa semnarea tranzactiei, o poti salva ca favorita iar daca o vei utiliza frecvent datele tranzactiei vor fi precompletate automat. Smart, nu?

#### **Catre altcineva**

Aici poti face mai multe tipuri de tranzactii:

- plati in lei catre conturi deschise la BT
- plati in lei si valuta catre conturi deschise la alte banci comerciale din Romania
- plati in lei catre conturi deschise la Trezorerie
- plati in lei catre conturi deschise la banci din strainatate
- plati in valuta catre conturi deschise la BT, la alte banci comerciale din Romania si alte banci din strainatate.

Formularul este dinamic, in functie de valuta contului sursa si a contului beneficiar ales.

Sa trecem acum prin fiecare dintre posibilitati. Daca faci o plata in lei catre un cont deschis la noi iti vor fi cerute urmatoarele date:

- numele beneficiarului
- contul beneficiarului
- suma
- detaliile de plata
- data tranzactiei
- numarul de ordin (doar daca esti persoana juridica)
- adresa de e-mail (daca vrei sa primesti ordinul pe e-mail).

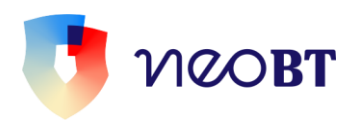

Pentru plati in lei catre conturi de la alte banci din Romania, e nevoie de:

- numele beneficiarului
- contul beneficiarului
- suma
- detaliile de plata
- instant (optional)
- urgent (optional)
- data tranzactiei
- numarul de ordin (doar daca esti persoana juridica)
- adresa de mail (daca vrei sa primesti ordinul pe e-mail).

Optiunea "instant" este disponibila doar pentru sume mai mici de 50,000.00 de lei, in cazul platilor catre conturi la bancile din Romania care au aderat la scheme de plati instant. Vom procesa imediat aceste tranzatii.

Optiunea "urgent" nu este disponibila in cazul platilor instant. Acest tip de plati vor fi procesate conform orarului, care poate fi vizualizat [aici.](https://www.neobt.ro/orar-procesare-tranzactii/)

In cazul in care contul beneficiar este deschis la Trezoreria Statului va trebui sa introduci urmatoarele date:

- numele beneficiarului
- contul beneficiarului
- suma
- detaliile de plata
- codul fiscal al beneficiarului
- numarul de evidenta al platii (optional)
- urgent (optional)
- numarul de ordin (doar daca esti persoana juridica)
- adresa de mail (daca vrei sa primesti ordinul pe e-mail).

In functie de scopul lor, ordinele de plata catre buget/trezorerie pot fi impartite in trei categorii, regulile de completare fiind partial diferite:

Categoria 1 – ordine pentru plata a TVA, CAS, impozite pe profit, etc (pe care le completezi in nume propriu, in calitate de contribuabil). Aici, la codul fiscal al

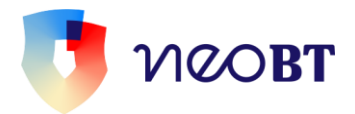

beneficiarului trebuie sa introduci codul tau fiscal (daca esti persoana juridica).

- Categoria 2 ordine pentru plata a TVA, CAS, impozite pe profit, etc (pe care le completezi in numele unei terte parti, a unui alt contribuabil). In acest caz, la codul fiscal al beneficiarului vei completa codul fiscal al contribuabilului pentru care faci plata.
- Categoria 3 pentru plati catre institutii care au cont la trezorerie (exemplu vama, primarie, etc). La codul fiscal al beneficiarului trebuie completat cu codul fiscal al institutiei catre care se face plata.

Poti genera numarul de evidenta al platii de pe site-ul Ministerului de Finante.

In cazul platilor in lei si valuta catre conturi deschise la banci din strainatate sunt necesare urmatoarele campuri:

- numele beneficiarului
- contul beneficiarului
- tara beneficiarului
- adresa beneficiarului
- tara bancii beneficiare
- codul SWIFT de identificare al bancii beneficiare
- numele bancii
- suma
- detaliile de plata
- regimul de comisioanare (**BEN, SHA, OUR**) *\**
- urgent (conform orarului de procesare urgenta)
- data tranzactiei
- numarul de ordin (doar daca esti persoana juridica)
- adresa de mail (daca vrei sa primesti ordinul pe e-mail).

*\* OUR –* conform acestei optiuni, platitorul va plati toate comisioanele bancilor corespondente/beneficiare legate de plata atat ale sale cat si ale beneficiarului. Iti recomandam sa se completezi acest text OUR si in detaliile tranzactiei.

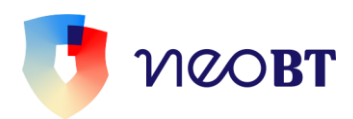

**BEN** – beneficiarul este cel care suporta ambele comisioane, atat ale beneficiarului cat si ale platitorului.

Optiunile BEN si SHA nu sunt disponibile in cazul platilor efectuate in monede DSP sau catre tari DSP, acestea fiind: Austria, Belgia, Bulgaria, Cipru, Croatia, Danemarca, Estonia, Finlanda, Franta, Germania, Grecia, Islanda, Irlanda, Italia, Letonia, Liechtenstein, Lituania, Luxemburg, Malta, Marea Britanie, Norvegia, Olanda, Polonia, Portugalia, Republica Ceha, Romania, Slovacia, Slovenia, Spania, Suedia, Ungaria. Iar monedele DSP utilizate de noi sunt: coroana daneza (DKK), franc elvetian (CHF), lira sterlina (GBP), coroana norvegiana (NOK), zlotul polonez (PLN), coroana ceha (CZK), leu (RON), coroana suedeza (SEK), forint ungaria (HUF), dolar american (USD), dolar australian (AUD), yen japonez (JPY).

*SHA -* ordonatorul platii suporta comisionul bancii corespondente si al BT, restul comisioanelor fiind in sarcina beneficiarului.

In cazul platilor in EUR catre banci participante la scheme de plati SEPA este posibil doar regimul de comisionare *SHA*. Daca pentru acest tip de plata alegi optiunea de urgenta, plata se va transmite ca una non-Sepa.

In cazul in care te intrebi ce este o plata SEPA, ei bine ea indeplineste simultan urmatoarele conditii:

- este o plata in euro
- este o plata ordonata in regim "normal" (fara urgenta), cu comision SHA
- banca beneficiara este o banca din una din tarile din spatiul SEPA si a aderat la schemele de plati Sepa.

Spatiul SEPA este compus din:

- Statele membre ale Uniunii Europene
- Statele zonei Euro: Austria, Belgia, Cipru, Croatia, Estonia, Finlanda, Franta, Germania, Grecia, Irlanda, Italia, Luxemburg, Malta, Olanda, Portugalia, Spania si Slovenia
- Statele zonei non-Euro: Bulgaria, Republica Ceha, Danemarca, Letonia, Lituania, Ungaria, Polonia, Romania, Slovacia, Suedia si Marea Britanie

• Statele membre ale Spatiului Economic European (European Economic Area – EEA): Islanda, Liechtenstein si Norvegia

• Elvetia si Monaco.

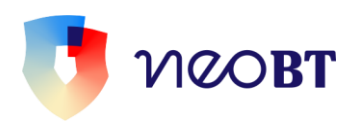

SEPA se va extinde si in urmatoarele teritorii, considerate parte a Uniunii Europene (Art. 299 Tratatul de la Roma): Martinica, Guadalupe, Guiana Franceza, Reunion, Gibraltar, Azore, Madeira, Insulele Canare, Ceuta si Melilla si Insulele Aland. In cazul platilor SEPA, nu percepem comision de banca corespondenta.

Poti programa platile astfel:

• cu o singura executie la data curenta sau o alta data in viitor

• cu executii programate zilnic, saptamanal, lunar sau anual in functie de cum stabilesti atunci cand creezi tranzactia.

Dupa semnarea tranzactiei, o poti salva ca favorita iar daca o vei utiliza frecvent datele tranzactiei vor fi precompletate automat.

De asemenea in cazul in care suma si detaliile tranzactiei se modifica, in locul platii favorite poti folosi optiunea de "beneficiar predefinit". Salvarea beneficiarului iti va permite ulterior alegerea acestuia din lista ca sa nu mai introduci detaliile beneficiarului de fiecare data cand faci plata. Intr-adevar, time effective!

#### **Schimb bani**

Se pot schimba bani la:

• *curs preferential* – de valori nelimitate in zile bancare lucratoare, de luni pana vineri intre 9:00 si 17:30. In zile nelucratoare sau in afara intervalului anterior mentionat, iti putem schimba doar 50.000 lei/zi (echivalent alta valuta). Mai trebuie sa stii ca nu poti face mai mult de 25 de astfel de tranzactii pe zi.

• *curs negociat* – acestea se proceseaza doar in zile bancare lucratoare, de luni pana vineri, intre 9:00 si 17:30 pentru sume mai mari de 25,000.00 u.m. pentru EUR, USD, GBP vs RON/peste 10,000.00 echivalent Eur pentru alte perechi valutare.

# <span id="page-26-0"></span>**Plati utile**

#### **Platesc utilitatile**

Aici poti transfera bani catre un beneficiar predefinit (telefonie, energie electrica, gaz, TV cablu, internet, asigurari, alti furnizori). In functie de beneficiarul ales se vor afisa campurile necesare a fi completate astfel incat furnizorul sa te poata identifica. In sectiunea ["Instructiuni pentru plati facturi'](https://www.bancatransilvania.ro/files/app/media/Asset/App/BT24/Manual-instructiuni-completare-plati-catre-furnizorii-de-utilitati-BT24.pdf) poti vedea beneficiarii predefiniti din aceasta sectiune si campurile solicitate pentru fiecare furnizor in parte.

Platile de facturi se pot programa astfel:

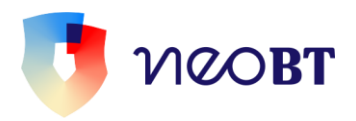

- cu o singura executie la data curenta sau o alta data in viitor
- cu executii programate zilnic, saptamanal, lunar sau anual in functie de cum stabilesti atunci cand creezi tranzactia.

Dupa semnarea tranzactiei, o poti salva ca favorita iar daca o vei utiliza frecvent datele tranzactiei vor fi precompletate automat.

#### **Incarc o cartela**

De aici poti face reincarcarea cartelei telefonice. Furnizorii disponibili sunt: Vodafone, Orange, Telekom Romania Mobile si Digi Mobil. Pentru a reincarca selectezi contul din care se plateste, completezi numarul de telefon al cartelei prepaid pe care o

reincarci, alegi optiunea dorita si autorizezi tranzactia. Si gata! Operatiunea de reincarcare a cartelei telefonice se realizeaza automat. Poti salva numarul de telefon ca favorit utilizand optiunea "Adauga la favorite", disponibila dupa semnarea tranzactiei.

Daca vrei sa verifici starea tranzactiei, intra in sectiunea "Status Tranzactii -> Activitatea mea" sau in sectiunea "Conturile mele -> Cautare tranzactii" pentru inregistrarea efectiva pe cont a tranzactiei. Poti cere factura accesand link-ul afisat dupa semnarea tranzactiei.

*Nota! Aceste tranzactii sunt ireversibile. Iti recomandam sa completezi cu atentie si sa verifici numarul de telefon completat!* 

#### **Cumpar Rovinieta**

Plateste rovinieta direct din Neo pentru oricare dintre categoriile de mai jos:

- $\bullet$  A Autoturisme
- B Transport Marfa 0-35 T
- C Transport Marfa  $3,51 7,5$  T
- D Transport Marfa  $7,51 12,0$  T
- E Transport Marfa MTPLM>= 12,0 t; cu maxim 3 osii
- $F T$ ransport Marfa MTPLM $> = 12$  t, pana la inclusive 4 osii
- G Transport Persoane 9-23 locuri
- H Transport Persoane peste 23 locuri

Ai la dispozitie 5 perioade din care poti sa alegi:1 zi, 7 zile, 30 zile, 90 zile sau 12 luni.

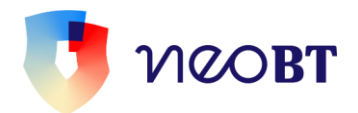

*Good to know:*

- Salveaza datele autovehicului si vei putea plati chiar mai rapid rovinieta urmatoarea data. Frumoasa e #neoviata! :)
- In cazul categoriilor A si B, perioada de o zi nu e disponibila.
- Pentru o perioada mai lunga de 7 zile, e necesar sa completezi seria de sasiu.
- Data de intrare in vigoare a rovinietei poate sa fie data curenta sau maxim 30 de zile in viitor.
- Costul rovinietei este afisat in functie de categoria si perioada de valabilitate selectate.
- Poti solicita notificarea prin email pentru expirarea rovinietei achizitionate pentru o perioada egala sau mai mare de 30 de zile.

# <span id="page-28-0"></span>**Western union**

#### **Trimite**

 In calitate de persoana fizica, titular de cont, poti trimite bani prin Western Union 24 de ore din 24.

#### **Primeste**

 Clientii Western Union, persoane fizice titulare de cont, pot accesa banii trimisi din reteaua internationala a agentilor Western Union dupa validarea MTCN-ului cu valoarea tranzactiei.

# <span id="page-28-1"></span>**Statusul Tranzactiilor**

#### **Pachet de plati**

Aceasta optiune iti ofera posibilitatea gruparii tranzactiilor astfel incat procesarea lor sa poata fi efectuata dupa primirea unei singure semnaturi. Daca tu le creezi, doar tu poti vizualiza, modifica sau sterge, tranzactiile trimise din pachetul de plati.

#### **Tranzactii de semnat**

Daca pe un contract sunt mai multi utilizatori cu diferite reguli de semnatura, aici poti semna sau vizualiza tranzactiile care asteapta sa fie semnate de un alt utilizator.

#### **Activitatea mea**

Aici poti vizualiza toate tranzactiile generate din #neoapp si #neoweb

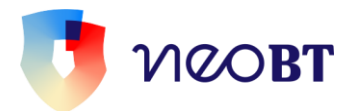

#### <span id="page-29-0"></span>**Plati Programate**

Vizualizezi, modifici sau stergi plati programate a fi executate cu o anumita frecventa

in timp.

#### **Platile mele programate din #neo**

Acest meniu iti permite sa intervii asupra platilor programate din #neoweb sau #neoapp.

#### **Platile mele programate din BT24**

Acest meniu iti permite sa intervii doar asupra platilor programate din BT24.

#### <span id="page-29-1"></span>**Fisiere**

#### **Incarc un fisier de plati**

Poti vizualiza fisierul incarcat in aplicatie, iar acesta poate contine urmatoarele tipuri de tranzactii:

• plati in lei catre beneficiari avand conturile deschise la BT, Trezorerie sau banci comerciale din Romania

#### **NeoSal**

Daca esti persoana juridica si vrei sa utilizezi aceasta optiune trebuie sa vii in una dintre unitatile noastre si sa inchei o conventie de cu noi. Iti oferim o aplicatie prin care vei putea genera fisiere de salarii criptate care pot fi transmise prin #neoweb spre procesare, nemaifiind astfel nevoie sa mai treci pe la noi. Fisierele pot fi transmise doar in zilele bancare lucratoare. Fisierul importat nu poate fi modificat in #neoweb si se proceseaza doar în zilele bancare lucrătoare, de luni până vineri, între orele 8:30-19:00.

#### <span id="page-29-2"></span>**Personalizez Platile mele preferate**

In aceasta sectiune, poti vizualiza, modifica sau sterge platile preferate. Iti recomandam sa folosesti optiunea "Plata preferata" pentru platile recurente. Dupa semnarea tranzactiei, o poti salva ca tranzactie preferata daca e o tranzactie pe care vrei sa o faci des, iar datele acesteia vor fi precompletate automat datile viitoare.

#### **Beneficiarii mei**

Aici poti adauga, modifica sau sterge beneficiari. Pe acestia ii poti salva direct din sectiunea "Plati" sau ii poti defini direct din aceasta sectiune. Iti recomandam sa salvezi un

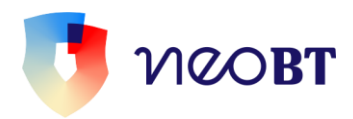

beneficiar atunci cand suma si detaliile aferente tranzactiei se modifica de la o tranzactie la alta.

# <span id="page-30-0"></span>**Produse**

Un meniu generos ti se va deschide aici. Este esenta #neobankingului. In cele ce urmeaza te ajutam sa intelegi mai bine cum iti fac ele viata mai usoara.

# <span id="page-30-1"></span>**Conturi**

#### **Conturile mele**

Aceasta sectiune iti ofera o privire de ansamblu asupra conturilor tale fie ca sunt curente sau de card. Vei primi informatii despre soldurile online, detalii si a istoricul tranzactiilor pe cont, avand chiar si optiunea de a le exporta. E bine sa stii ca istoricul tranzactiilor ofera informatii despre ultimele 120 de zile.

#### **Vreau cont nou**

Daca esti persoana fizica titular de cont sau persoana juridica cu drepturi de administrator poti deschide pe loc, online, un cont curent nou in lei sau in valuta. Selectezi valuta, citesti si accepti termenii si conditiile, semnezi si gata! Ti se afiseaza IBAN-ul contului curent deschis. Il poti folosi imediat.

#### **Adaug conturi deschise la alte banci**

 Adauga conturile tale de la alte banci sau fintech-uri din Romania in Neo si controleaza-le dintr-un singur app. Vei putea vizualiza IBAN-urile, soldul si istoricul tranzactiilor.

Pentru a putea adauga conturile pe care le ai la alte banci, ai nevoie sa ai la indemana de datele tale de logare pentru online banking a bancii respectiva si sa le validezi in NeoBT. De restul se ocupa NeoBT.

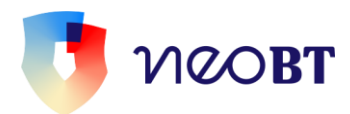

# <span id="page-31-0"></span>**Carduri**

## **Cardurile mele**

Aici poti afla detaliile cardurilor pe care le ai la noi si poti face mai multe operatiuni:

- modificarea limitelor cardului
- modificarea starii cardului
- reemiterea PIN-ului
- activarea sau dezactivarea SMS alert (daca esti persoana fizica)
- activarea BT Alert (daca esti persoana juridica)
- transferul de puncte STAR
- solicitarea unui nou card de debit (daca esti persoana fizica)
- ridicarea de cash fara card de la ATM-urile noastre.

Si aceasta sectiune este disponibila tot persoanelor fizice titulare de cont sau persoanelor juridice cu drepturi de administrator.

Starea unui card poate fi modificata din activ in temporar blocat sau blocat definitiv. In cazul blocarii temporare a cardului il poti face ulterior activ. In cazul blocarii definitive a cardului, poti obtine un nou card doar dintr-o unitate BT. Unde te si asteptam cu drag!

## **Vreau card nou**

Daca esti persoana fizica iti poti face oricand un card nou. In pagina de initializare a tranzactiei, selectezi contul la care vrei sa atasezi cardul, alegi tipul de card dorit, completezi numarul de telefon pe care vei primi PIN-ul si unitatea BT de la care vrei sa-l ridici. Simplu. Cat ai zice #neo.

Cardurile pot fi atasate conturilor curente in lei sau euro si pot fi:

- Visa Clasic
- MC Mondo

In cazul in care ai deja unul dintre tipurile de card din lista de mai sus, acesta nu va mai fi disponibil in lista.

*Nota! Iti recomandam sa verifici numele care va aparea pe card si comisionul perceput pentru aceasta operatiune in pagina de confirmare a acesteia.*

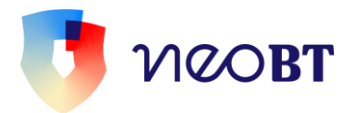

#### <span id="page-32-0"></span>**Credite Creditele mele**

Aici poti vizualiza totate creditele pe care le ai la noi, cu tot cu detalii si istoricul de plata a ratelor.

#### **Simulator de credite**

Aici poti simula orice tip de credit care te-ar interesa,

#### **Grafic de rambursare**

Aici poti consulta graficul de rambursare al creditelor pe care le ai la noi.

#### <span id="page-32-1"></span>**Vreau credit online Vreau credit online**

 Aici poti aplica pentru un credit de consum online si ai banii in cont cel tarziu in urmatoarea zi lucratoare dupa semnarea online a documentelor contractuale. Pentru a solicita un credit de consum online: trebuie sa ai un venit lunar net minim de 2000 lei, sa fii angajat pe perioada nedeterminata si salariat de minim 3 luni.

#### **Verifica starea cererii**

 Aici poti consulta statusul solicitarii tale de credit online. Doar pentru solicitarile de credit aprobate este afisat butonul de semnare a contractului de credit. Dupa semnarea online a contractului de credit, vei fi informat prin SMS cand banii au fost alocati in contul tau.

# <span id="page-32-2"></span>**CIP online**

#### **Consultare noua**

 Daca esti persoana juridica, de aici poti afla de la Centrala Incidentelor de Plati (CIP) daca partenerii tai de afaceri au avut intarzieri de plata in ultimii 7 ani. Verifici online incidentele de plati pentru biletele la ordin si cecurile emise de o persoana juridica si afli daca are o bonitate ridicata sau implica unele riscuri.

 Costul unei interogari se poate plati direct din contul tau BT, sau cu orice tip de card bancar.

#### **Raspuns consultari**

Aici poti consulta raspunsurile primite la solicitarile de consultare CIP adresate.

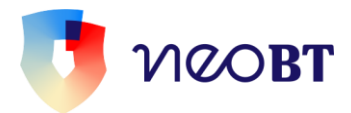

# <span id="page-33-0"></span>**Depozite**

#### **Depozitele mele**

Afla aici ce depozite ai deschise la noi precum si detaliile aferente acestora. Tot aici poti sa si lichidezi depozite la scadenta sau inainte de scadenta, caz in care, nu mai benficiezi de dobanda.

#### **Deschid un depozit nou**

Poti deschide:

- depozit nou pe o perioada maxima de 36 de luni;
- depozit negociat;

Poti negocia rata dobanzii la depozitele pe care vrei sa le faci, pentru sume mai mari de 100.000 RON, 25.000 USD sau 25.000 EUR daca esti persoana fizica, respectiv 100.000 RON, 50.000 USD sau 50.000 EUR daca esti persoana juridica. Asigura-te ca ai suma minima in cont apoi suna la 0374.471.441 sa negociem rata dobanzii. Completezi campurile si gata :) Tine cont ca negocierea o poti face doar in zilele lucratoare, de luni pana vineri, între 9:00-17:30. Cand vrei sa lichidezi acest depozit, te asteptam intr-o unitate BT.

- depozit de economii;
- Kidcont daca titularul contului este minor. Se pot lichida online:
- depozitele clasice, constituite pentru o perioada mai mica sau egala cu 12 luni;
- depozitele economii constituite pe conturi de persoane fizice.

#### <span id="page-33-1"></span>**Fonduri de investitii Portofoliul meu**

Aceasta functionalitate iti ofera posibilitatea sa verifici portofoliul precum si ultima achizitie, vanzare sau extrasul aferent fondului.

#### **Vreau sa investesc**

De aici poti sa:

- cumperi unitati la fondul detinut
- vinzi unitati la fondul detinut
- aplici pentru un nou fond de investitii.

Fondurile disponibile sunt urmatoarele : BT Obligatiuni, BT Euro Obligatiuni, BT Clasic, BT Index Romania ROTX, BT Index Austria ATX, BT Maxim, BT Euro Clasic, BT Euro Fix, BT Fix, BT Dolar Fix, BT AGRO, BT ENERGY, BT REAL ESTATE, BT TECHNOLOGY si sunt administrate de catre BT Asset Management SAI.

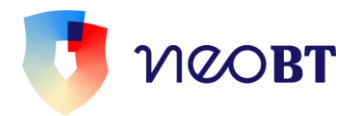

#### <span id="page-34-0"></span>**Round UP**

 Aceasta sectiune permite activarea/modificarea sau inchiderea contul de economisire Round-up. Optiunea este disponbila clientilor persoane fizice, care detin un card de debit in lei atasat contului curent si presupune rotunjirea fiecarei tranzactii de plata efectuate cu cardul, pana la un multiplu selectat, care poate sa fie: 1 leu, 5 lei sau 10 lei.

#### <span id="page-34-1"></span>**Cecuri si bilete la ordin Solicita instrumente de debit**

Aici poti cere online urmatoarele instrumente de debit:

- Cecuri
- Bilete la ordin
- Cambii
- File de ridicare de numerar

Numarul maxim de instrumente solicitate este de 100 de file/zi/instrument. Dupa semnarea tranzactiei, vei fi informat prin SMS la numarul de telefon completat in aplicatie despre data la care poti ridica filele solicitate. Serviciul este disponibil doar clientilor persoane juridice cu drepturi de administrator.

#### **Instrumente de debit emise**

Aceasta sectiune iti permite vizualizarea instrumentelor de plata cat si a celor de incasare, precum si a refuzurilor. Informatia este disponibila cu o zi inainte sau la prima ora a datei scadente a instrumentului de debit sau credit

#### <span id="page-34-2"></span>**Produse digitale SmartBill**

Aceasta sectiune este disponibila doar daca esti persoana juridica sau utilizator cu drepturi de administrator in BT. Daca esti abonat SmartBill, poti vizualiza si plati facturile in lei existente in platforma SmartBill. Daca nu, te poti inregistra ca sa vizualizezi si sa platesti facturile create in SmartBill.

# <span id="page-34-3"></span>**General**

Vrei sa ai o privire de ansamblu asupra #neocontului tau? Acesta este locul potrivit.

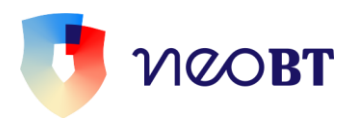

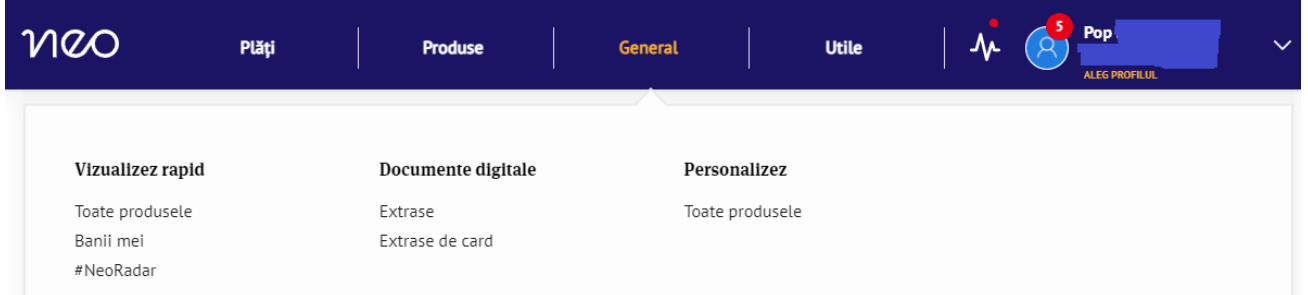

# <span id="page-35-0"></span>**Vizualizez rapid**

#### **Toate produsele**

Toate produsele tale bancare sunt aici: conturi, carduri, credite, depozite.

#### **Banii mei**

 Toti banii tai sunt aici impartiti, in functie de natura lor, in fonduri proprii si fonduri imprumutate.

#### **#NeoRadar**

 Acesta este un asistent financiar pe baza de Inteligenta Artificiala care, in baza istoricului tranzactiilor tale, iti face recomandari de administrare a banilor, realizandu-ti in mod autmoat un profil folosit in scopul analizei si educatiei financiare. Ca sa intelegi mai bine, uite cateva exemple: #NeoRadar analizeaza cheltuielile tale lunare, identifica diferentele fata de comportamentul tau obisnuit de cumparare si iti semnaleaza tranzactiile dublate din greseala precum si comerciantii noi catre care faci plati.

Astfel, sa ai grija de banii tai devine chiar simplu.

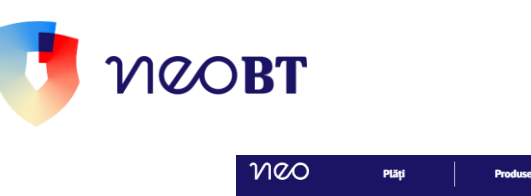

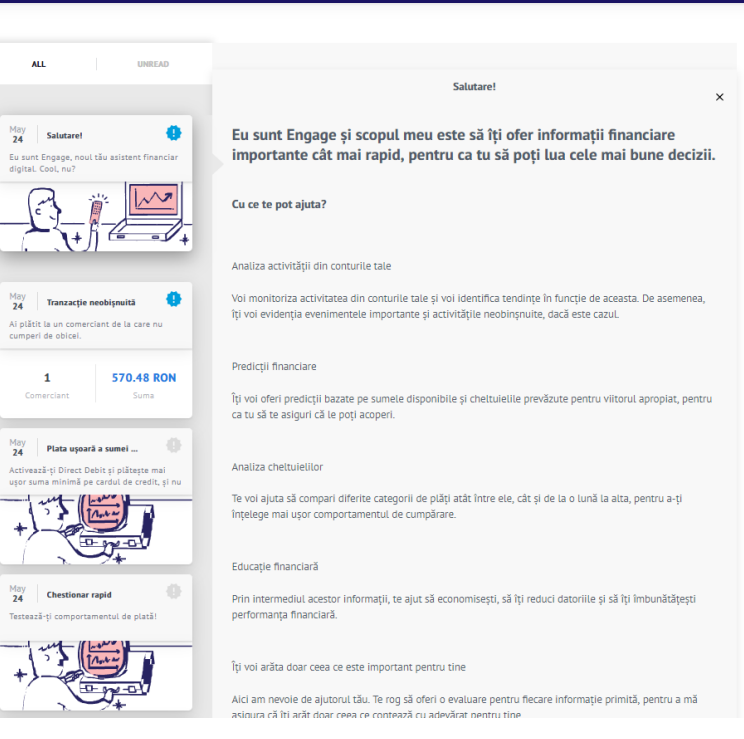

**O** Paula Maria Test

Utile

# <span id="page-36-0"></span>**Documente digitale**

#### **Extrase**

Aici poti descarca extrasele zilnice sau lunare pentru conturile tale.

Extrasele zilnice sunt disponibile in ziua curenta pentru ziua anterioara si cuprind tranzactiile facute in zile bancare lucratoare de luni pana vineri pana la ora 20:00. Vei regasi tranzactiile de dupa ora 20:00, duminica sau in zile nebancare pe extrasele din urmatoarea zi bancara lucratoare.

Extrasele lunare se genereaza in prima zi lucratoare a lunii urmatoare. Pentru conturi de credit si depozite sunt disponibile doar extrase lunare.

#### **Extrase de card**

 Lunar, poti descarca extrasele aferente cardurilor tale pentru luna anterioara generarii.

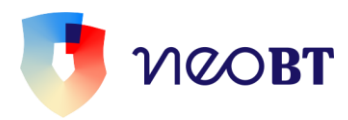

# <span id="page-37-0"></span>**Personalizez**

#### **Toate produsele**

Aici iti personalizezi cardurile, depozitele si conturile deschise si utilizate in #neoweb si #neoapp. Mai exact, iata ce poti face:

- Sa definesti un cont curent ca favorit, ceea ce va face ca acesta sa fie afisat ulterior deja selectat in toate sectiunile de plati si produse.
- Sa schimbi denumirea conturilor, a cardurilor si a depozitelor, cu nume personalizat, mai usor de identificat.
- Sa modifici ordinea de afisare a cardurilor, a depozitelor si a conturilor in #neoweb si #neoapp.
- Sa dezactivezi un anumit card, depozit sau a unor conturi pe care nu le folosesti.

# <span id="page-37-1"></span>**Utile**

 Aici gasesti o colectie de operatiuni care nu sunt esentiale dar iti pot imbunatati experienta de #neobanking.

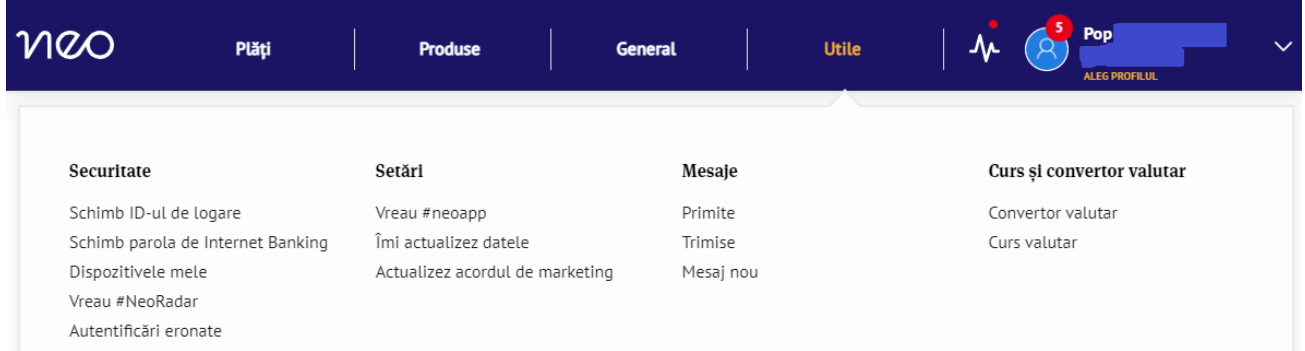

# <span id="page-37-2"></span>**Securitate**

#### **Schimb ID-ului de logare**

Daca vrei sa schimbi ID-ul de logare, aici o poti face.

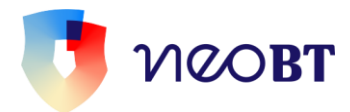

#### **Schimb parola**

 Aici iti poti schimba parola. Fii doar atent ca cea noua sa aiba o lungime intre 8 si 32 de caractere si cel putin unul sa fie un caracter special ( $\mathcal{R}(\mathbb{Q}!)(.)\%\$ []; \*#?&-':~^+= ",/<>\{|}).

#### **Dispozitivele mele**

Gestioneaza cu usurinta device-urile pe care instalezi #neoapp.

#### **#NeoRadar**

Aici poti alege sa activezi sau nu #NeoRadar.

## <span id="page-38-0"></span>**Setari**

#### **Vreau #neoapp**

Aici poti solicita #neoapp fara sa fie nevoie sa vii la banca.

#### **Imi actualizez datele**

Facilitate de actualizare date online.

#### **Actualizez acordul de marketing**

 Te invitam sa citesti aici care sunt drepturile tale in prelucrarea datelor cu caracter personal in scop publicitar si alege tipurile de mesaje publicitare de care esti interesat. Poti oricand sa modifici sau sa-ti retragi acest acord.

#### <span id="page-38-1"></span>**Mesaje**

Acesta casuta postala este folosita exclusiv pentru comunicarea dintre tine si noi.

#### **Primite**

Vezi si gestionezi mesajele primite de la noi.

#### **Trimise**

Vezi si gestionezi mesajele pe care ni le-ai trimis.

#### **Mesaj nou**

Aici ne poti scrie un mesaj nou.

## <span id="page-38-2"></span>**Curs si convertor valutar**

#### **Convertor valutar**

In acesta sectiune putem sa simulam o cumparare sau o vanzare de valuta.

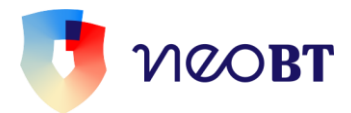

#### **Curs valutar**

Afla aici cursul valutar BT si BNR.

# <span id="page-39-0"></span>**Detalii contact**

Ne poti contacta oricand la unul din numerele de mai jos.

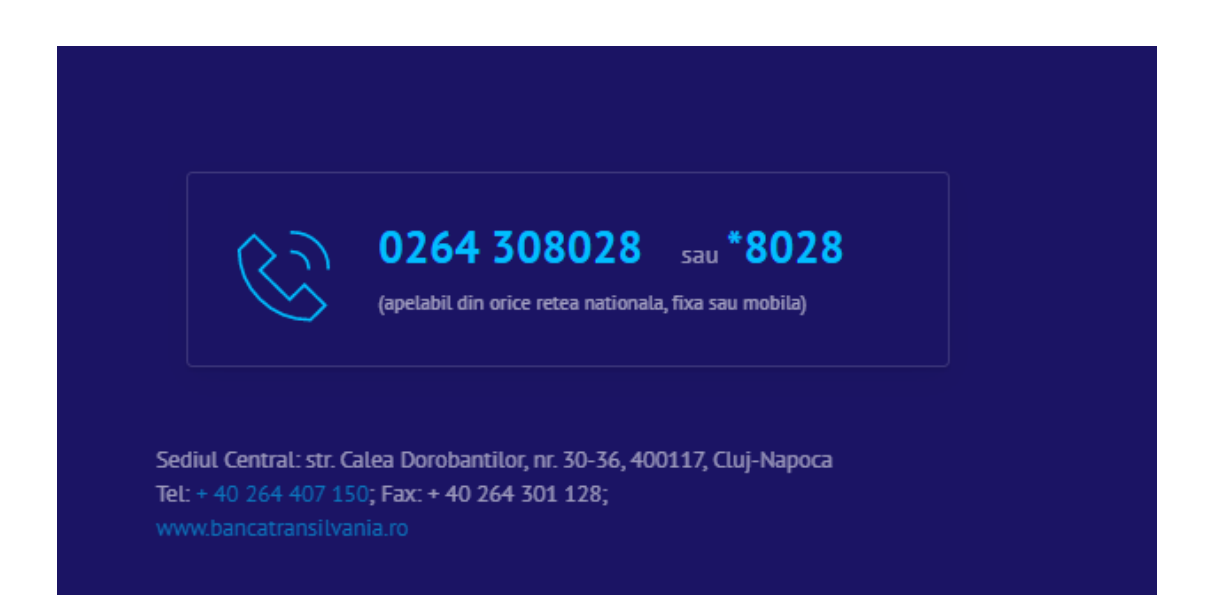

#### **Daca esti utilizator cu drepturi de administrator, vei avea acces suplimentar la:**

- deschiderea de conturi noi
- modificarea limitelor cardului
- modificarea starii cardului
- reemiterea PIN-ului de card
- transferul de puncte STAR
- solicitarea unui nou card de debit (pentru conturi de persoana fizica)
- ridicarea de cash fara card de la ATM-urile noastre
- activarea sau dezactivarea SMS alert
- activarea BT Alert (daca esti persoana juridica)
- activare/ dezactivare #NeoRadar
- activare #neoapp
- gestionare fonduri de investitii BTAM
- deschidere, modificare, inchidere cont de economisire Round Up
- trimitere bani prin Western Union
- primire bani prin Western Union

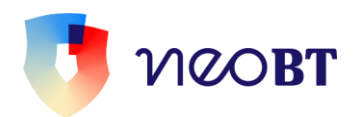

- solicitare credit online
- solicitarea de instrumente de debit (daca esti persoana juridica)
- acces in platforma SmartBill (daca esti persoana juridica)

# <span id="page-40-0"></span>**Executarea operatiunilor**

Ordinele de plata aflate sub incidenta OUG nr. 113/2009 privind serviciile de plata sunt considerate ca fiind corect executate in ceea ce priveste beneficiarul platii daca sunt executate in conformitate cu codul IBAN furnizat de catre tine. In cazul in care codul IBAN pe care ni l-ai furnizat este incorect, nu raspundem pentru neexecutarea sau executarea defectuoasa a operatiunii de plata.

Consimtamantul privitor la executarea ordinelor de plata se considera exprimat in cazul in care, utilizandu-se datele confidentiale de acces, vei apasa butoanele specifice de confirmare de transmitere a tranzactiei carte BT.

Poti cere revocarea consimtamantului pana in momentul in care primim ordinul spre procesare.

Noi asiguram introducerea in circuitul operatiunilor de compensare multilaterala a platilor interbancare a ordinelor tale de plata in lei in functie de momentul receptionarii acestora astfel:

- Platile de mica valoare catre banci comerciale din Romania (sub 50.000 lei) procesate pana la ora 13:00 in cursul unei zile lucratoare vor fi prezentate in sistemul electronic de compensare in aceeasi zi; cele procesate dupa ora 13:00 vor fi prezentate in compensarea electronica in urmatoarea zi lucratoare.
- Platile de mare valoare catre banci comerciale din Romania (mai mari sau egale cu 50.000 lei) sau cele marcate ca urgente, procesate pana la ora 15:00 in cursul unei zile lucratoare vor fi prezentate in sistemul electronic de compensare in aceeasi zi; cele procesate dupa ora 15:00 vor fi prezentate in sistemul electronic de compensare in urmatoarea zi lucratoare.
- Platile de mica valoare (sub 50.000 lei) catre Trezoreria Statului, procesate in cursul unei zile pana la ora 13:00 vor fi prezentate in compensare in aceeasi zi;

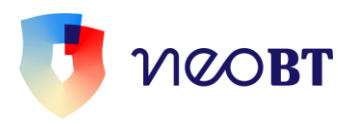

cele procesate dupa ora 13:00, vor fi prezentate in sistemul electronic de compensare in urmatoarea zi lucratoare.

- Platile de mare valoare (peste 50.000 lei) sau cele marcate ca urgente, catre Trezoreria Statului, procesate pana la ora 15:00 vor fi prezentate in compensare in aceeasi zi; cele procesate dupa aceasta ora vor fi prezentate in compensare in urmatoarea zi lucratoare.
- Platile interbancare in lei procesate sambata (zi lucratoare nebancara) duminica sau in zilele nelucratoare se vor evidentia pe cont si vor fi prezentate in sistemul electronic de compensare in urmatoarea zi lucratoare.
- Transferurile intre conturile proprii si platile in lei intrabancare se proceseaza 24 din 24, 7 zile din 7.
- platile intra-bancare, indiferent de valoare, receptionate in cursul zilei T pana la ora 19:00, receptionate sambata (zi lucratoare nebancara) intre 9:00 si 13:30 si duminica vor ajunge in contul beneficiar in aceasi zi.
- in zilele nelucratoare nebancare si in afara intervalului mai sus mentionat, fondurile vor ajunge in contul beneficiar in urmatoarea zi lucratoare bancara.
- Pentru platile in lei care depasesc suma de 1,000,000 lei, angajatii BT vor putea solicita confirmarea platii telefonic sau prin e-mail.

In ceea ce priveste platile valutare si introducerea lor in circuitul de decontare bilaterala valutara in functie de momentul receptionarii, aceasta se intampla astfel (abrevierile T, T+1, T+2 si T+3 se refera la zile bancare lucratoare):

- Ordinele de plata in valuta interbancare procesate in cursul zilei T intre orele 09:00 si 18:00, vor fi decontate cu maximum data T+3.
- Ordinele de plata in valuta, interbancare, in regim de urgenta, procesate in cursul zilei T, intre orele 09:00 si 18:00 vor fi decontate cu maximum data T+1.

• Ordinele de plata in valuta interbancare receptionate in afara intervalelor mai sus mentionate, se vor procesa 24 din 24, 7 zile din 7 si se vor introduce in circuitul de decontare in urmatoarea zi lucratoare bancara conform primelor 2 puncte anterioare.

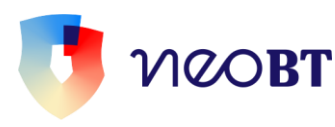

• Transferurile intre conturile proprii si platile intrabancare, indiferent de valoare, se proceseaza 24 din 24, 7 zile din 7.

• Platile Sepa semnate in cursul zilei T, se vor transmite bancii beneficiare in ziua bancara lucratoare urmatoare (T+1)s se vor afisa astfel:

- $\checkmark$  in extrasul generat pentru ziua T daca tranzactia a fost semnata de luni pană vineri pana la ora 17:00.
- $\checkmark$  in extrasul generat pentru ziua T+1 (ziua bancara lucratoare urmatoare) daca tranzactia a fost semnata de luni pana vineri dupa ora 17:00, sambata sau duminica sau in zile nelucratoare.

 Pentru platile in valuta care depasesc suma de 100,000 Euro sau echivalent in alta valuta, angajatii Bancii vor putea solicita confirmarea platii reprezentantilor legali ai clientilor persoane juridice sau fizice dupa caz, telefonic sau prin e-mail.

 Dupa primirea mesajului din partea clientului de ordonare a platii si operarea acesteia in sistemul bancii (centrala) este posibila listarea mesajului SWIFT final de confirmare a debitarii contului efectuarii platii in sucursala BT de unde este clientul. Pentru situatiile in care legislatia in vigoare prevede expres necesitatea prezentarii la BANCA a documentelor originale in baza carora se opereaza tranzactiile, Clientul este obligat sa prezinte documentele justificative Bancii, in termen de 10 zile de la ordonarea tranzactiilor respective.

 In cazul in care clientul efectueaza o plata valutara catre o tara incadrata in categoria tarilor care intra sub incidenta sanctiunilor internationale, grad de risc foarte ridicat si ridicat, angajatii Bancii vor solicita clientului, prin intermediul unitatii rezidente, sa completeze o Declaratie pe propria raspundere pentru informarea clientilor cu privire la riscul de blocare al fondurilor, prin care clientul declara ca este informat despre riscurile aferente inghetarii fondurilor transmise si de neprocesare a tranzactiilor.

 Clientilor li se vor solicita si documente justificative, in cazul in care reglementarile interne BT in vigoare prevad acest lucru.

 Refuzul completarii declaratiei de catre client sau a prezentarii de documente justificative poate atrage dupa sine refuzul initierii platii de catre BT. In functie de opinia

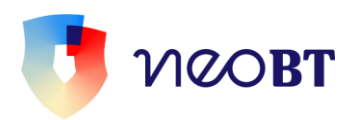

personalului abilitat al Bancii, tranzactia va fi procesata sau anulata. In cazul in care tranzactia va fi anulata, clientul va fi informat telefonic sau prin e-mail.

 Angajatii BT, pot solicita reprezentantilor legali ai clientilor persoane juridice sau fizice, dupa caz, telefonic pe numerele de telefon existente in sistemele BT, confirmarea si a altor plati selectate in mod aleatoriu. Selectarea platilor se realizeaza dupa criterii interne si sunt exclusiv din motive de prevenire a fraudelor.

Asiguram procesarea schimburilor valutare si a conversiilor valutare 24 din 24 de ore, 7 zile din 7. Schimburile si conversiile valutare receptionate dupa ora 17:30 (de luni pana vineri), sambata, duminica si in zilele nelucratoare nebancare se vor procesa in limita sumei de 50,000 lei (echivalent alta valuta).

Asiguram constituirea depozitelor clasice si indeplinim cererile de lichidare a depozitelor in cursul aceleiasi zile, de luni pana vineri, de la ora 6:50 pana la ora 19:00, indiferent de tipul depozitului solicitat. Sambata (zi lucratoare nebancara) ordinele de constituire si lichidare a depozitelor se vor procesa de la ora 06:50 pana la 13:30. Duminica si in zile bancare lucratoare, constituirile si lichidarile de depozite se realizeaza dupa ora 6:50 cu data bancara lucratoare urmatoare.

Ordinele completate in #neoweb si #neoapp in afara intervalelor mai sus mentionate, vor fi receptionate spre procesare in ziua bancara lucratoare urmatoare. In aceste conditii, autorizarea ordinelor respective ramane la latitudinea clientului, care poate, fie sa le autorizeze in ziua curenta, fie sa astepte pana a doua zi lucratoare bancara. E bine sa stii ca nu poti lichida depozite negociate din #neoweb si #neoapp, ci doar intr-una dintre unitatile noastre.

# <span id="page-43-0"></span>**Informatii utile pentru Cererea de activare a serviciului INTERNET/MOBILE BANKING NeoBT**

#### **Detalii sectiune "Drepturi de vizualizare/operare conturi ale utilizatorilor în Neo BT":**

In aceasta sectiune vor fi afisate drepturile alocate unui utilizator Neo in cererea de activare a serviciului si pot fi:

• Toate: utilizator cu drepturi de vizualizare/operare conturi, inclusiv initiere de tranzactii si aprobare tranzactii din orice cont asociat clientului;

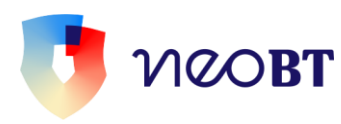

- Vizualizare: utilizator cu drepturi doar de vizualizare conturi/tranzactii, fata drepturi de initiere/aprobare tranzactii;
- Creare: utilizator cu drepturi de vizualizare conturi tranzactii si initiere tranzactii din orice cont asociat clientului;
- Doar aprobare: utilizator cu drepturi de vizualizare conturi tranzactii si aprobare tranzactii din orice cont asociat clientului, fara drepturi de initiere tranzactii;
- Fara drepturi: utilizator restrictionat la vizualizarea, initierea/aprobarea de tranzactii.

# **Detalii sectiune "Tip semnatura":**

Fiecarui utilizator #neoweb si/sau #neoapp ii va fi atribuita o semnatura, astfel: A, B, C, D, O etc.

Afisarea pe cerere a unui tip semnatura A, B, C, D etc. semnifica faptul ca utilizatorul poate initia si aproba tranzactii.

Afisarea pe cerere a unui tip semnatura O, semnifica faptul ca utilizatorul poate initia tranzactii dar nu le poate aproba tranzactii.

# Detalii sectiune "Drepturi de semnatură client":

Afisarea pe cerere a unei semnaturi A, B, C, D etc. semnifica faptul ca utilizatorul poate initia si aproba singur orice tranzactie.

Afisarea pe cerere a unei semnaturi AB, AC etc. semnifica faptul ca utilizatorul A/B/C poate initia o tranzactie, dar pentru procesarea efectiva a ei este necesara aprobarea acesteia si de alt utilizator.

In cazul semnaturilor multiple, limitele setate la nivel de grup se aplica doar la initierea tranzactiilor, nu si la aprobarea acestora.

Totodata daca exista limite definite atat in grupuri cat si la nivel de canal (Internet/Mobile Banking), se va aplica limita cea mai restrictiva.

Cam asta a fost. Speram sa ai doar #neoexperiente placute.

# **Enjoy #neo!**